# Setting up and Managing an Online Classroom (LMS) in WordPress

**Aaron Snowberger** @jekkilekki Dreamhost discount code: WPMUJJ

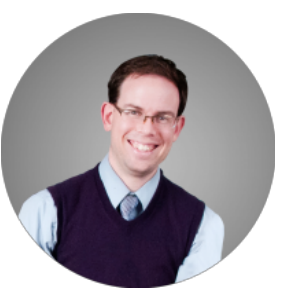

# What an LMS needs to do

# **Communicate Objects (Courses, Lessons, Modules)**

- 1. Register for an account OR setup hosting (buy a URL + one year web hosting)
- 2. Setup your site (install, customize, etc)
- 3. Gather your teaching materials & content
- 4. Create a Post for every Lesson
	- a. Assign a Category correlating to the Class
	- b. Add Tags based on the subject matter
	- c. Upload or embed media content (like a class video)

## **Learning Timelines (Syllabus)**

- 1. Create a Page for every Class
- 2. Upload the Syllabus OR type it up in an unordered list OR table
	- a. PLUGIN: Easy Tables
- 3. Link each Post in that Category to its Syllabus item OR just link the entire Category

#### **Delivery (dripped content - only accessible after a certain time or activity)**

- 1. Schedule Posts for the dates they should be available OR just Publish each week
	- a. PLUGIN: Show/Hide Content at Set Time
	- b. PLUGIN: Search "Drip Content"

#### **Assess & Track (Quizzes, Tests, Attendance, Participation, Gradebook)**

- 1. Add Users manually, in bulk, OR allow sign-up (+ assign default role)
- 2. Allow Student Publishing AND/OR
- 3. Enable Comments
	- a. PLUGINS: Search "Gradebook, Quiz tool, Badges (gamification)"

#### **Communicate with students (Comments, Forums, Wikis, Chat)**

- 1. Require comments
	- a. PLUGINS: Akismet, Disqus, De:comments
- 2. Add a Contact Form
	- a. PLUGIN: Contact Form 7
- 3. Add Polls or Surveys
	- a. PLUGIN: PollDaddy
	- b. Additional Plugins: bbPress, BuddyPress, Search "wiki" and "chat"

## **Ongoing Resources (Library of resources)**

- 1. Use the Media Library
	- a. PLUGIN: Enhanced Media Library
- 2. Create a "Resources" Page for class Resources
- 3. Add a Blogroll (list of links) in a Custom Menu OR using a Widget
	- a. PLUGIN: Search "Blogroll"